## Mitsubishi 500 Series Memory Color Monitor

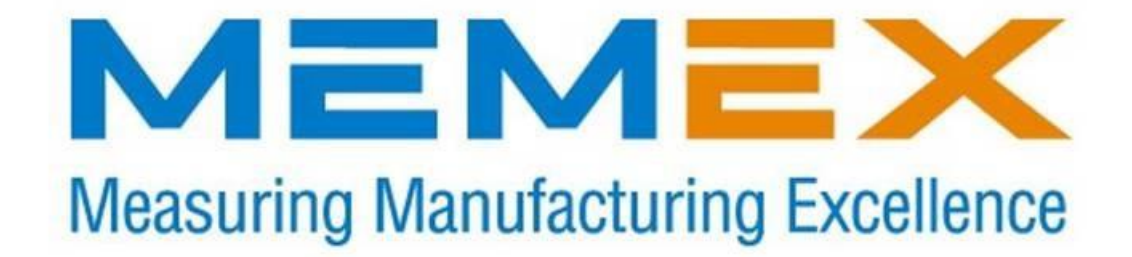

Memex Automation Inc. Suite 105 – 3425 Harvester Rd. Burlington, Ontario Canada L7N 3N1

Copyright 2017

Phone: 905-635-1540 Fax: 905-631-9640

Sales: Phone: 905-635-3041 Email: [sales@memex.ca](mailto:sales@memex.ca) [www.memex.ca](http://www.memex.ca/)

Technical Support: Phone: 905-635-3042

\ISO9000\DOCs\Current Manuals\M100764B\_Mitsubishi\_500\_Memory\_Installation\_Manual.doc

Installation Instructions for Mitsubishi 500 series memory.

Hard keys are shown in angle brackets eg **<ENTER>** Soft keys are shown between curly brackets eg *{PLC I/F}*. These instructions are for a control with a 9 inch monochrome monitor.

To set memory size.

Installation Instructions for Mitsubishi 500 series memory. These instructions are for a control with a color monitor.

**Back up all data**. Make sure you check the "01" memory area to see if any part programs are there. Save Fixed Cycles into EEPROM (see steps 13 up)

Hard keys are shown in angle brackets eg **<ENTER>** Soft keys are shown between curly brackets eg *{PLC I/F}.* Values to be entered are shown **BOLD**

The procedure for Re-initializing memory and setting memory size is as follows:

- **1.** Press **<DIAGN>** then *{PLC I/F}*.
- **2.** Key in **758**, cursor right twice and key in **S** then **<INPUT>**.
- **3.** Press **<TOOL/PARAM>** then *{MENU}* then *{OPTION}*.
- **4.** Change #41 (PROSIZ) to **5000**. This is the number of meters for 2MB.
- **5.** Turn control OFF
- **6.** Remove the QX524(color) board.
- **7.** If a memory board is already installed, remove it and mount the TULIP board in its place. Install the TULIP board in the top of the QX524 board as shown. Use the provided spacers if needed.

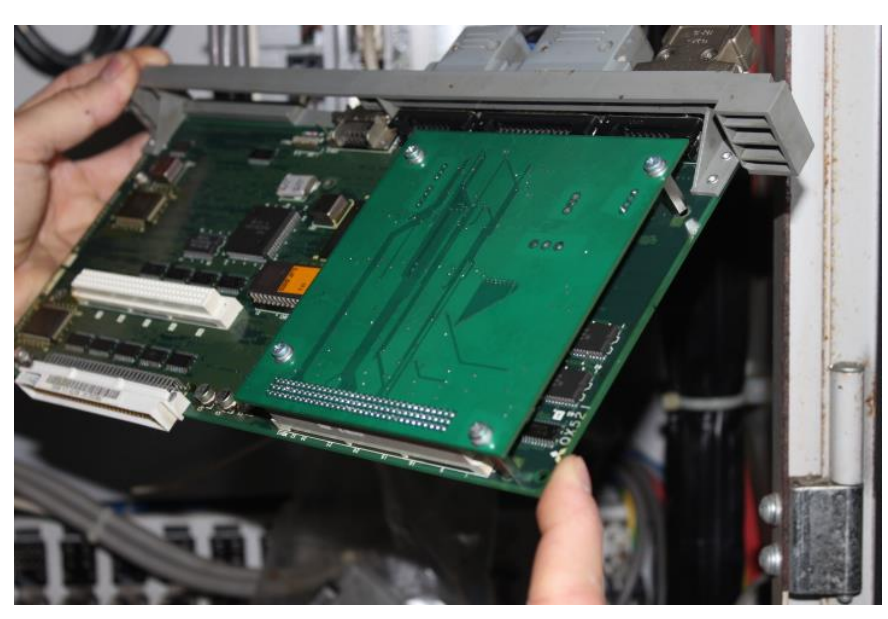

\ISO9000\DOCs\Current Manuals\M100764B\_Mitsubishi\_500\_Memory\_Installation\_Manual.doc

**8.** Erase the new board by setting dip switch 1&3 on the QX141 board to the right.

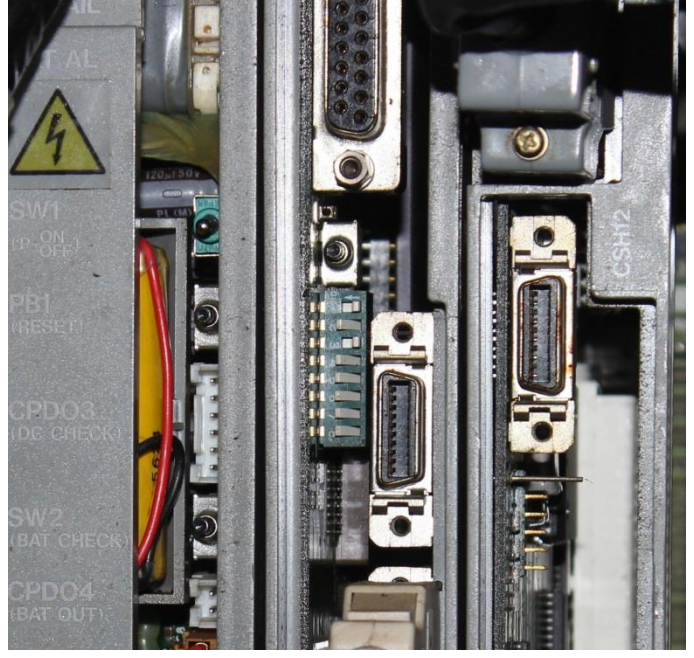

- **9.** Turn control ON
- **10.** After ~30 seconds, turn control OFF.
- **11.** Flip the two dipswitches back (to the left).
- **12.** Turn control ON

Saving Fixed Cycles to EEPROM.

- **13.** Press **<DIAGN>** then press *{PLC I/F}*. Key in **1001** under DEVICE, cursor right twice to MODE and key in **M** then press **<INPUT>**.
- **14.** Press **<TOOL/PARAM>.**
- **15.** If {*BASE}* is not in view, press {*MENU}* until {*BASE}* appears, then press {*BASE}.*  Press  $\left\{\rightarrow\right\}$  until item 38 (fix P) appears (screen 4 out of 7 on our control). Key in **38** at #, key in **1** at *DATA* then press **<INPUT>**.
- **16.** Press **<DATA/IO>** then press {*ERASE}*, cursor right and key in **FORMAT**, then press **<INPUT>**.
- **17.** Answer the question ERASE Y/N? by keying in **Y** and then **<INPUT>**.
- **18.** After a few second the screen will display "ERASE COMPLETE"
- **19.** Turn control OFF then ON again for the change to take effect.
- **20.** Press **<DIAGN>** then press *{PLC I/F}*. Key in **1001** under DEVICE, cursor right twice to MODE and key in **M** then press **<INPUT>**.
- **21.** Press **<TOOL/PARAM>.**
- **22.** If {*BASE}* is not in view, press {*MENU}* until {*BASE}* appears, then press {*BASE}.*  Press  $\{\rightarrow\}$  until item 38 (fix\_P) appears (screen 4 out of 7 on our control). Key in **38** at #, key in **1** at *DATA* then press **<INPUT>**. Go to DATA INPUT screen and key in **4** next to the # sign, then press **<INPUT>**. When all of the fixed cycles finish loading, turn control OFF then ON again.
- **23.** Press **<DATA/IO>** to display the remaining character spaces. This should be approx. 1.9 million.
- **24.** Set up communication parameters.
- **25.** Reload all parameters
- **26.** Reload tool data and part programs.

MITS\_Install COLOR.doc April 16/2014